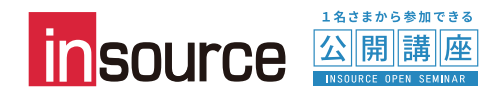

# **HPからの研修申込みマニュアル【個人版】**

# **(1)ご希望の研修・日時を選択し、お申込みボタンをクリック**

研修のカリキュラムページ下部に、開催スケジュールやお申込みボタンがございます。

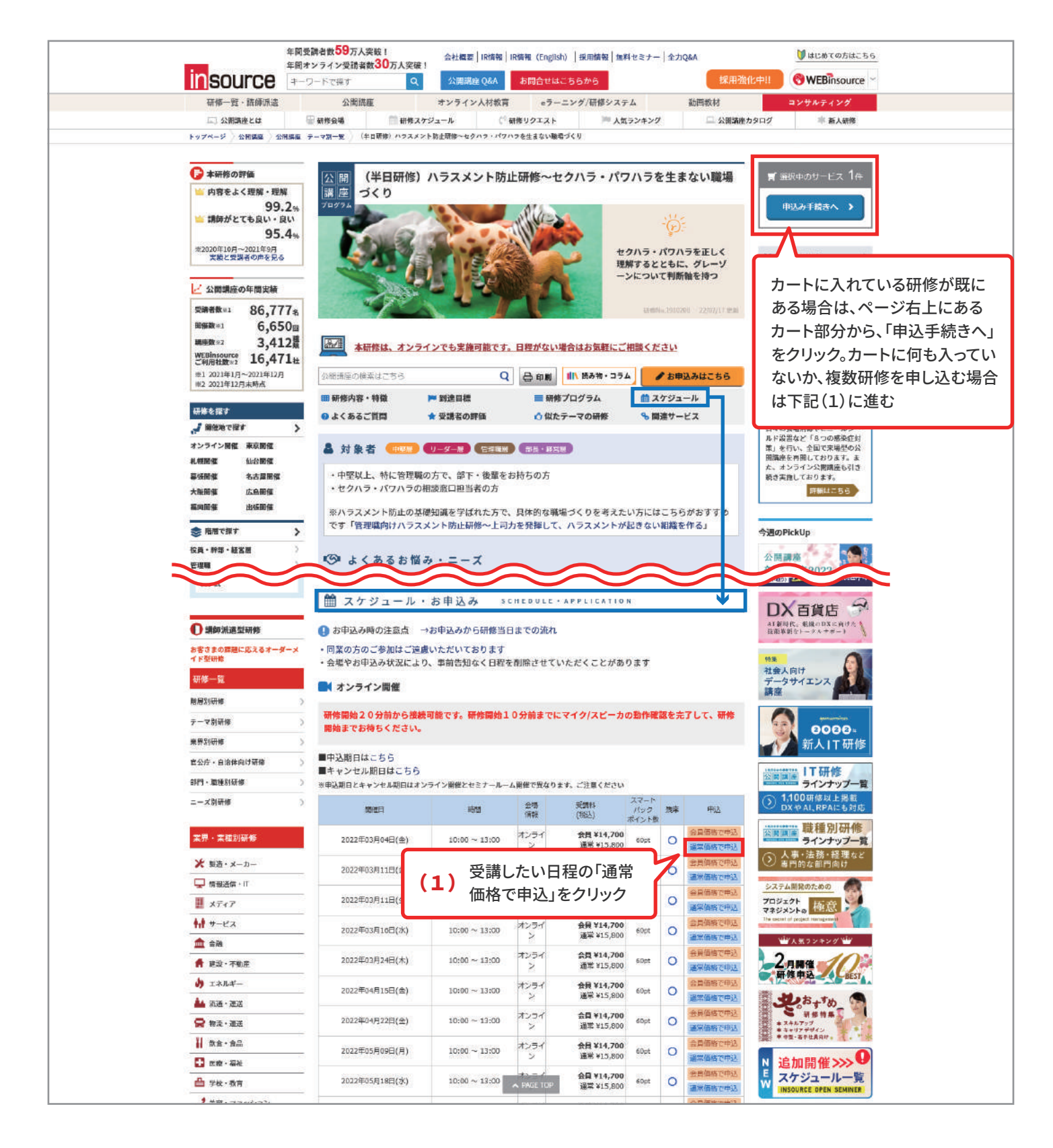

# **(2)カート画面にて、個人様向けメニューより「お申込み手続きへ」をクリック**

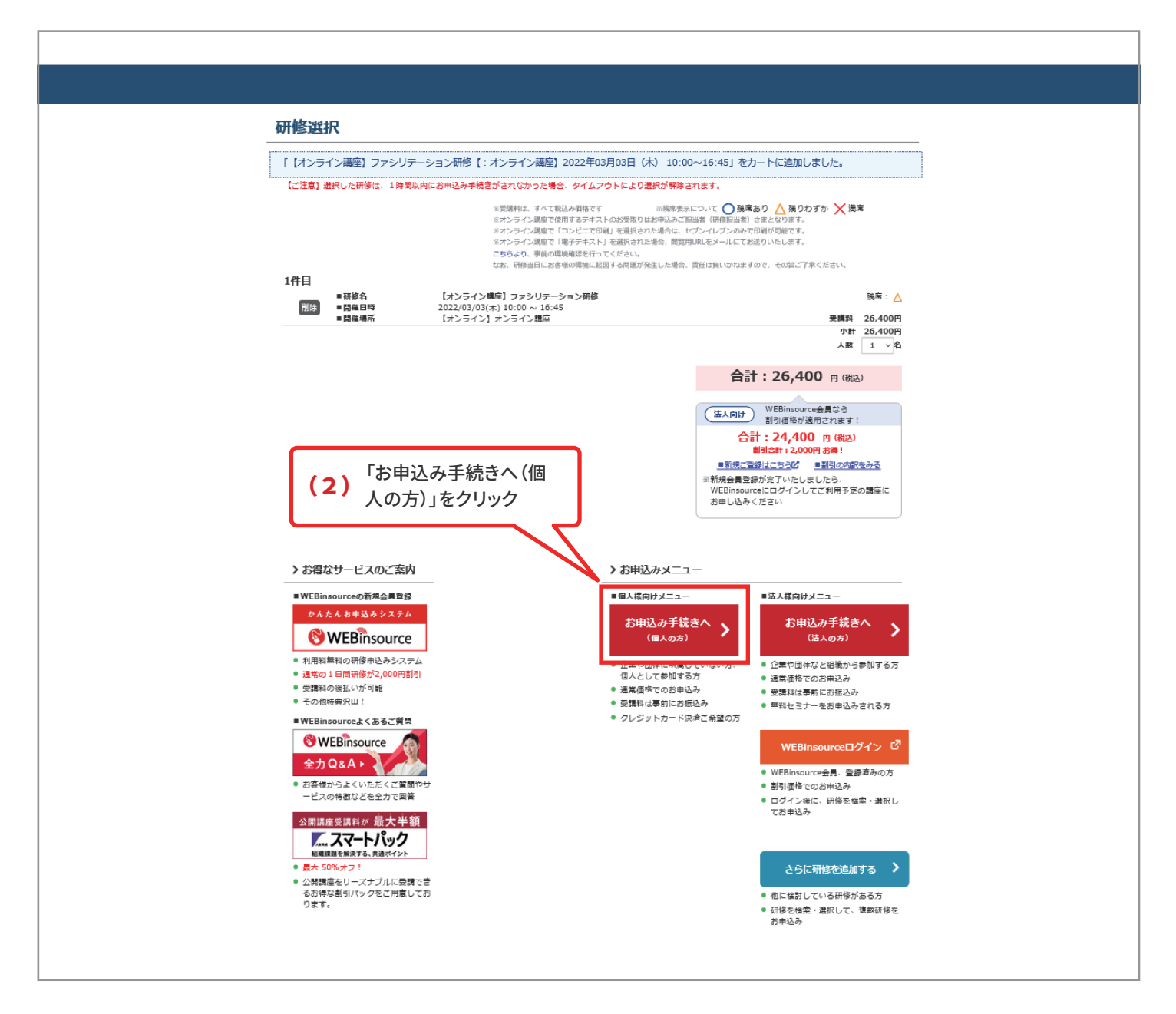

WEBinsourceを契約されている法人の方は、WEBinsourceからお申込みいただく方がお得ですので、WEBinsourceへログインの うえお申込みください。

# **(3)利用規約等を確認し、同意いただける場合は次へ進む**

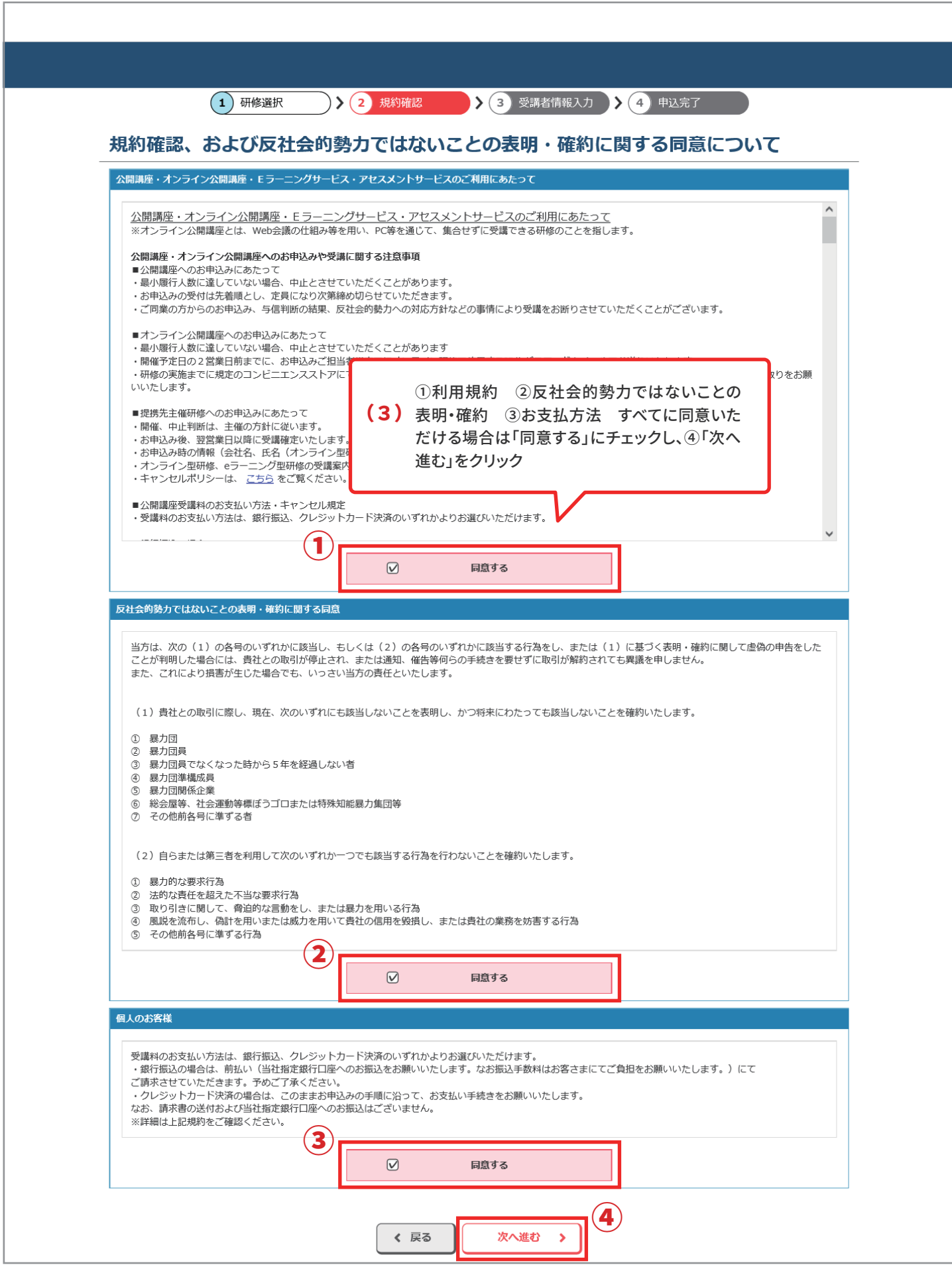

# **(4)受講者情報を入力し、次へ進む**

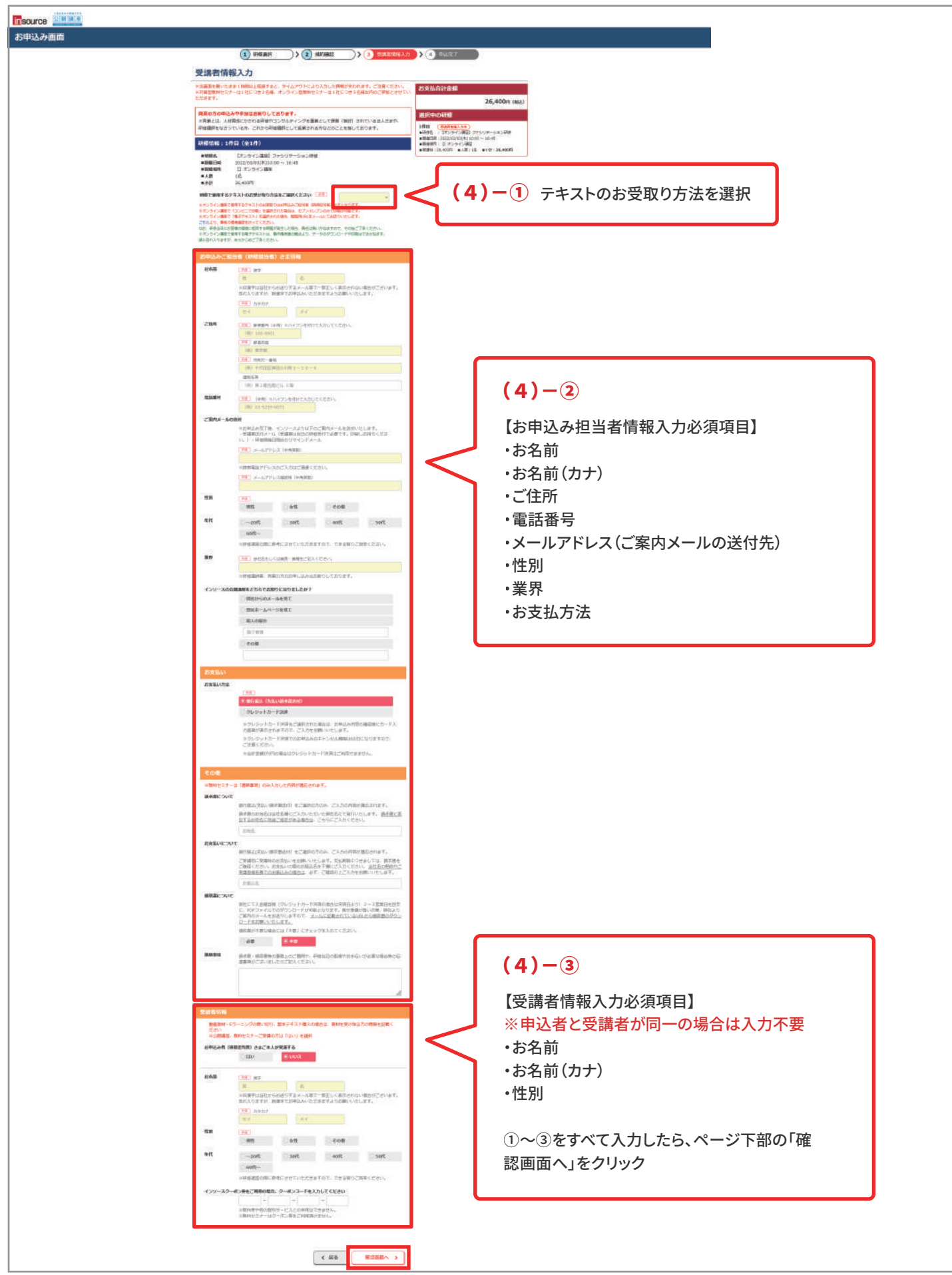

# **(5)確認画面にて入力情報を確認し、問題なければ「お申込み確定」をクリック**

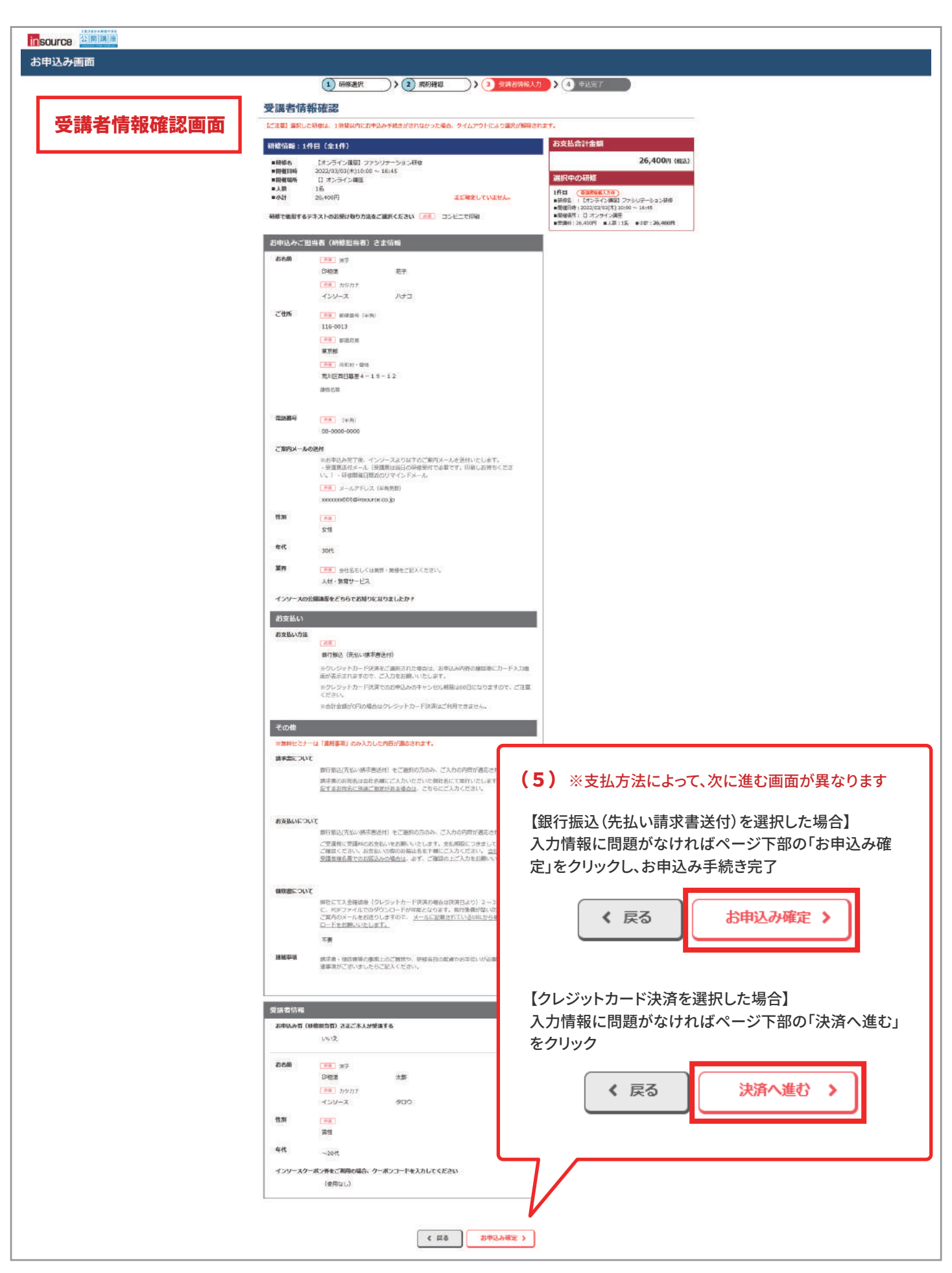

### **(6)クレジットカード決済の場合、決済情報をご入力**

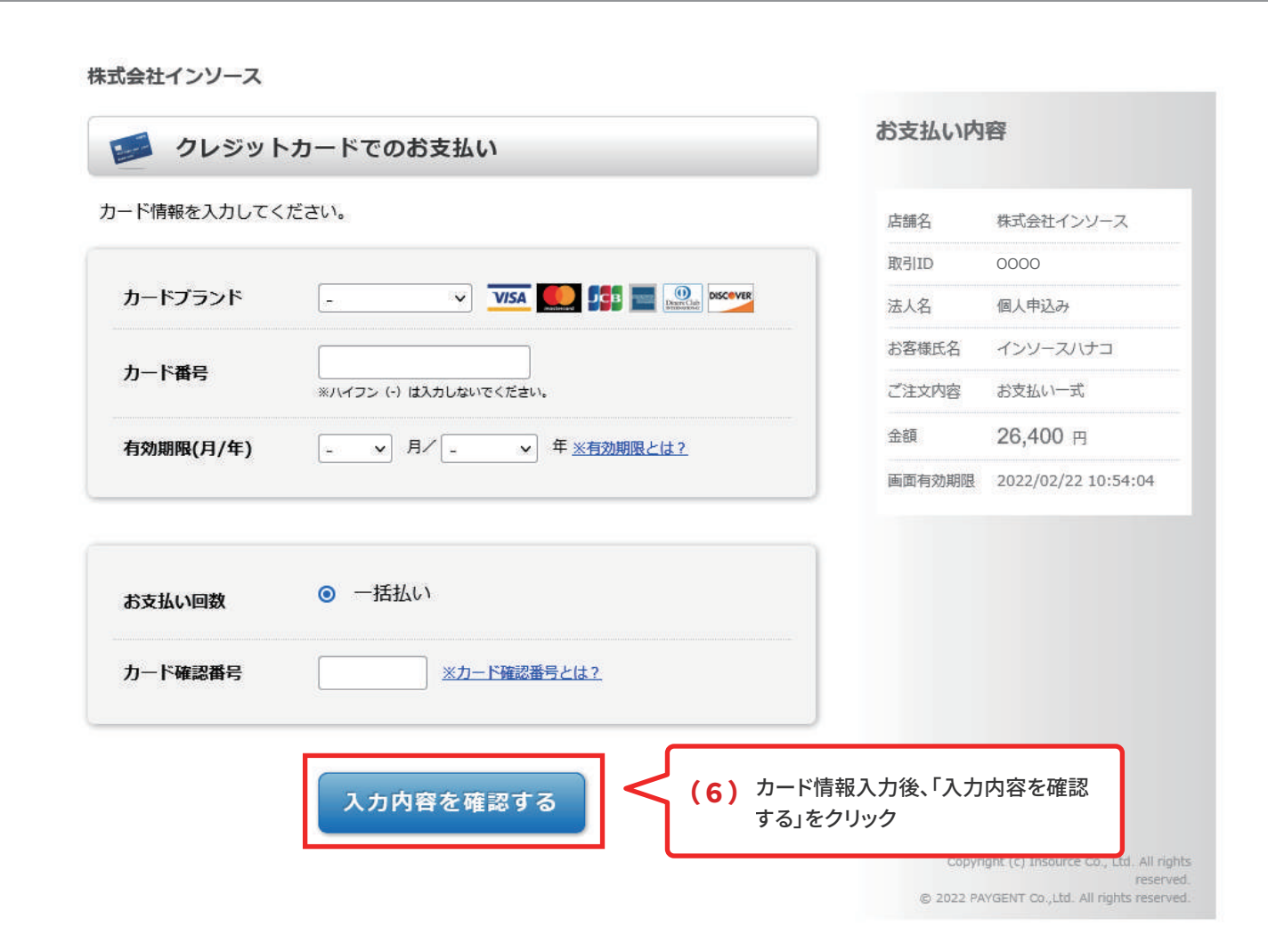

#### 【よくあるご質問】

クレジットカード支払いの場合、領収書の発行は可能ですか?

### **可能です。**

決済日より2~3営業日を目安にダウンロードが可能となります。弊社からお送りするメール文中のリンクより、申込み担当 者様ご自身にてダウンロードいただけます。以下件名のメールをご確認ください。

件名:【領収書 ダウンロード準備完了のお知らせ】●年●月●日(●)研修名

ダウンロードの有効期限は決済日より約3ヶ月間です。期間内は何度でもダウンロードいただけます。 なお、2021年8月30日以前にお申込みの方は、下記までお問い合わせ下さい。 公開講座部請求担当メールアドレス:kokai-seikyu@insource.co.jp

# **(7)確認画面にて入力情報を確認し、問題なければ「お支払い」をクリック**

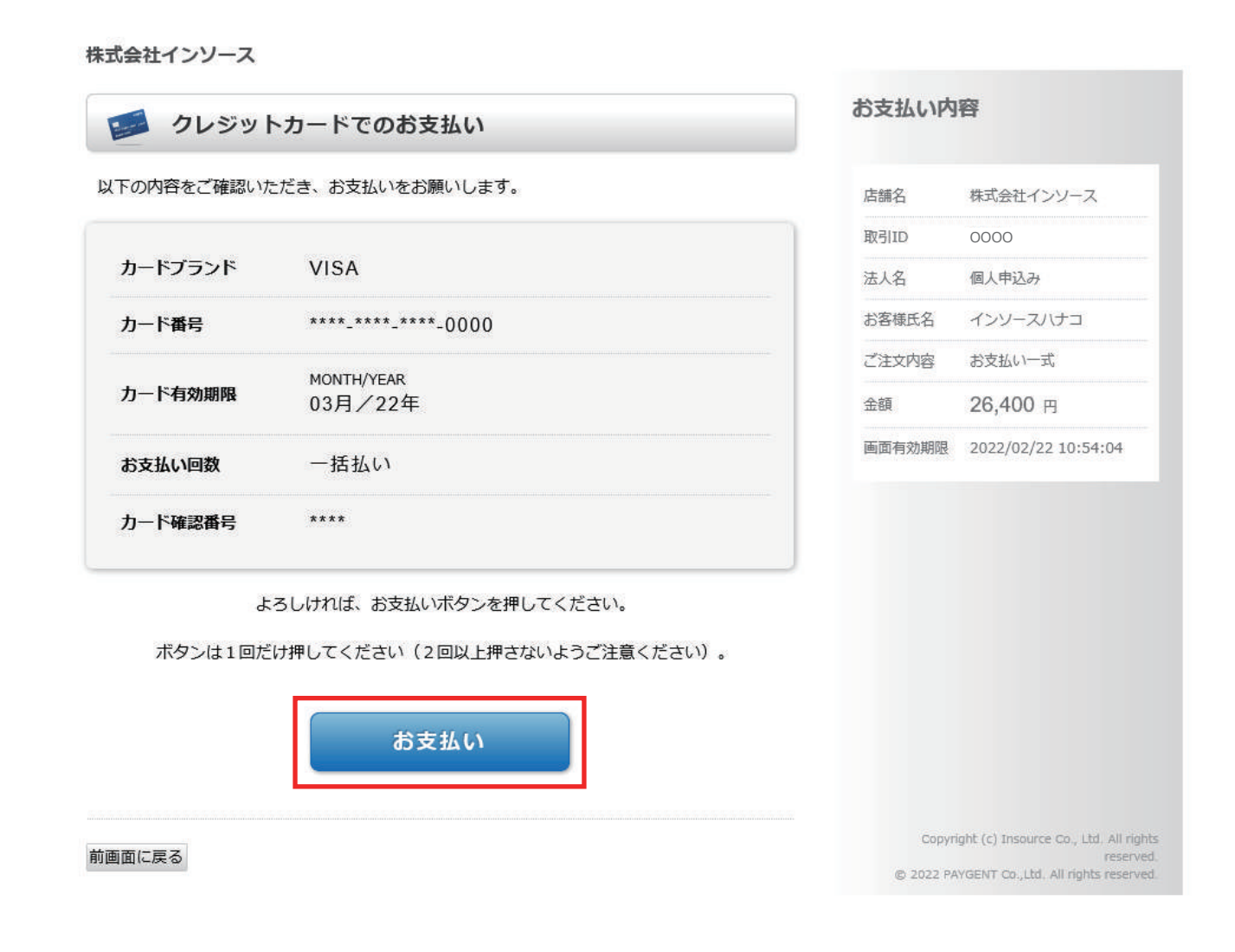

### (8)お申込み手続き完了

申込ご担当者さま宛に、申込完了メールが届いておりますのでご確認ください。

#### 申込完了

#### お申込みありがとうございます。 お申込み受付完了メールを送付いたします。

#### お申込み完了後、研修当日までのながれ

①インソースからお申込み受付完了メール送付 お申込み内容の確認他、受講票をダウンロードいただける URL をご案内いたします。 ※URL の記載がない場合は会場の調整中でございます。会場が確定次第、開催の1週間前までに URL をご案内いたします。

②インソースからご請求書メール送付 お申込み確定後1週間以内にメールにて請求書をお届けします。

①些社指定の銀行日序へ受職科のお振込みをお願いいたします。

4インソースからお振込み完了メール送付 受講料のお振込みが確認でき次第、弊社よりご案内のメールをお送りしますので、メールに記載されている URL から領収書のダウンロードをお願いいたしま  $\pm$ .

のインソースからリマインドメール送付 研修開催日間近 (約1週間前) になりましたら、お申込みいただいた研修についてのご案内を再度お送りいたします。

⑥研修当日 あらかじめダウンロードしていただいた受講票をご持参ください。

※こちらのながれは、無料セミナーは該当しませんのでご注意ください。 ※カード決済の場合は請求書送付、銀行口座への受講料のお振込みは発生しません。

→詳しくはこちら

動画教材・Eラーニング、アヤスメント、銀本テキスト お申込み完了後、納品・サードス提供までの流れ

動画教材・Eラーニング、アセスメント (新人8大スキルアセスメント、階層別テスト) 、製本テキストに関しては、お申込みを受け付けた後、担当者よりお申込 著宛にご連絡をさしあげます。いずれの場合も、ご請求書を送付しますので、先にお支払い・お振込みいただいた後、サービスを提供させていただきます(詳細 は、お申込み後のご連絡にてお伝えいたします)。

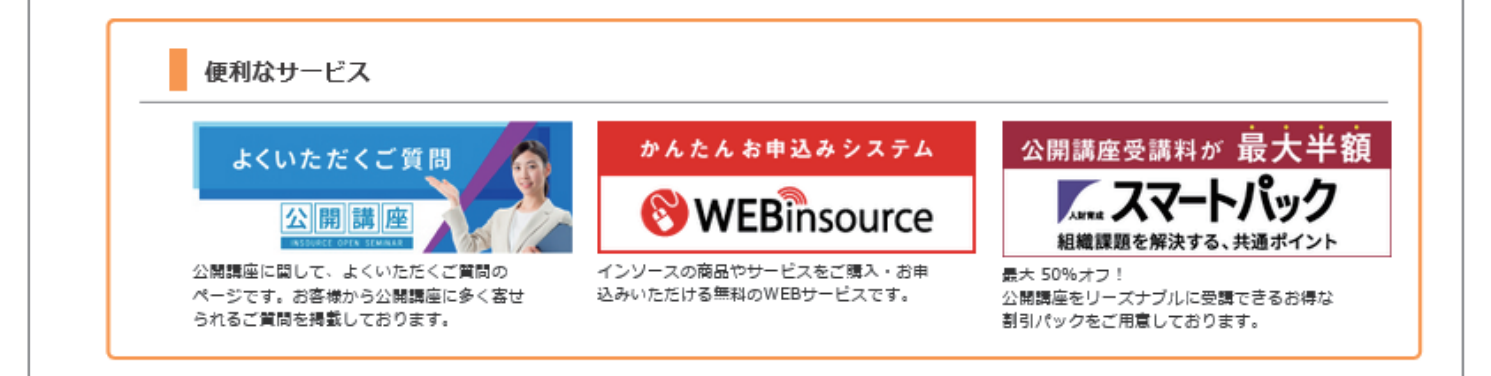